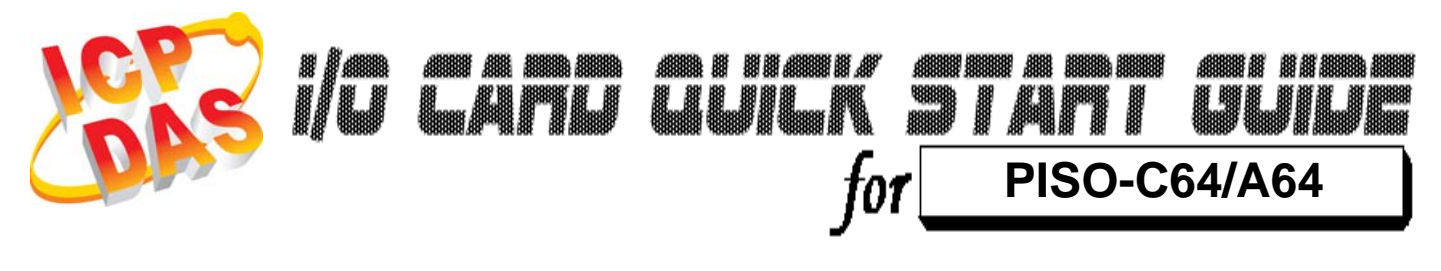

*Language* English Version V1.1<br>Update Jan.20

*Update* Jan.2009

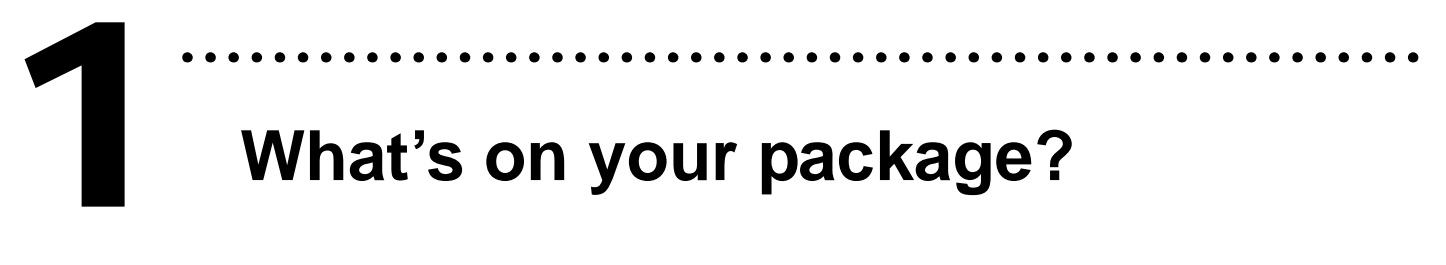

- ¾ One PISO-C64/A64 series card
- ¾ One companion PCI CD (V3.5 or later)
- ¾One Quick Start Guide(This document)

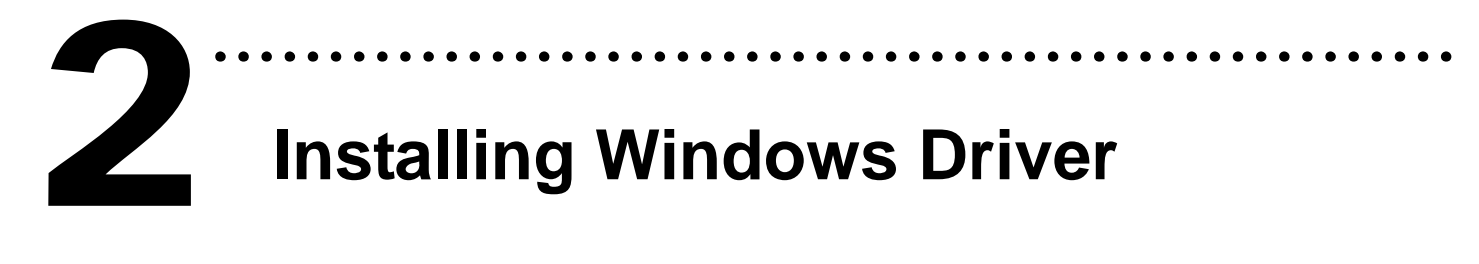

Follow those steps:

1. Setup the Windows driver.

You can get the driver from: CD:\NAPDOS\PCI\PISO-DIO\DLL\_OCX\Driver\ http://ftp.icpdas.com/pub/cd/iocard/pci/napdos/pci/piso-dio/dll\_ocx /driver/

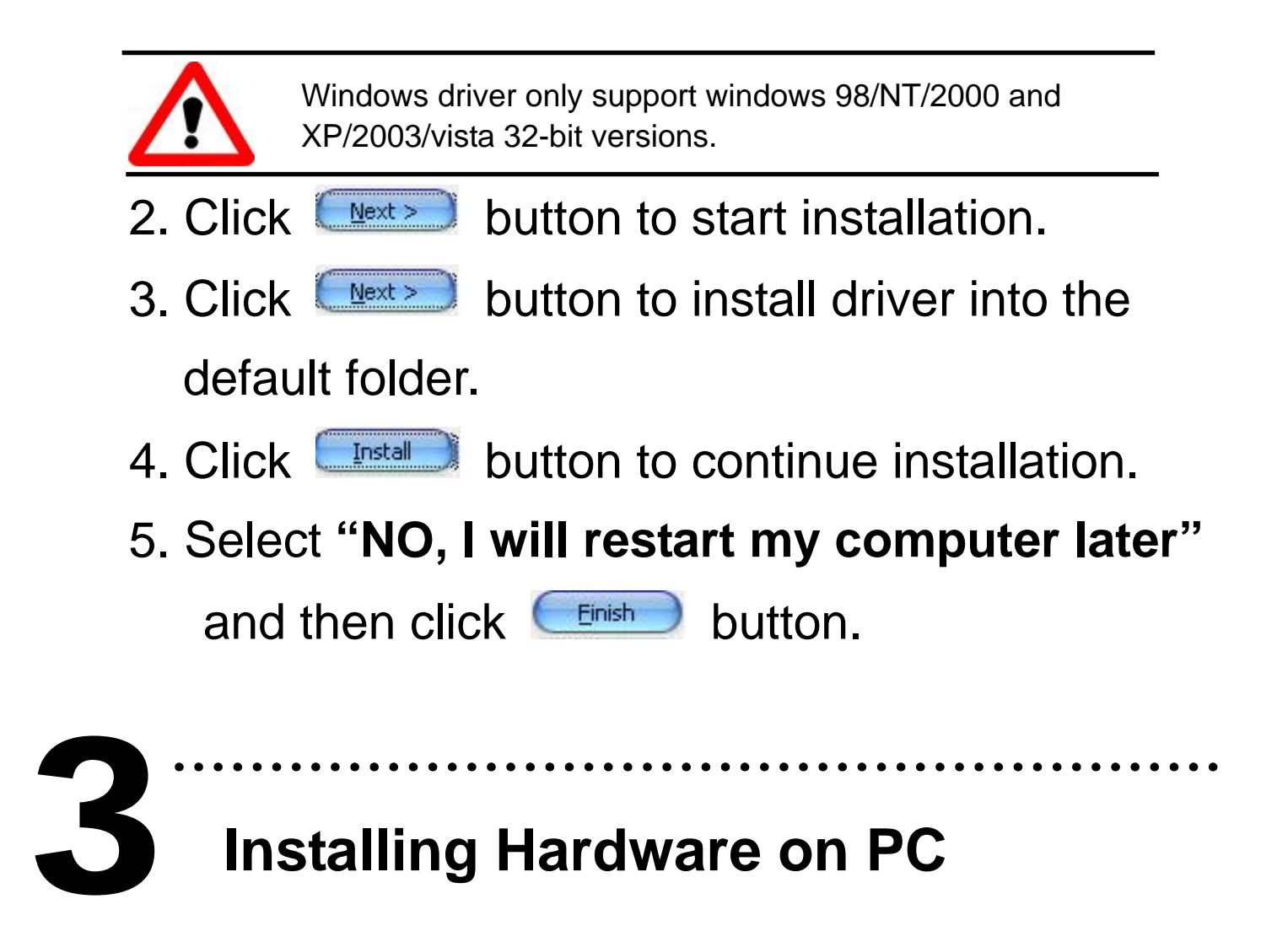

Follow those steps:

- 1. Shut down and power off your computer
- 2. Remove all covers from the computer
- 3. Select an empty PCI slot
- 4. Carefully insert your I/O card into the PCI slot
- 5. Replace the PC covers
- 6. Power on the computer

After powering-on the computer, the Plug&Play card could work immediately.

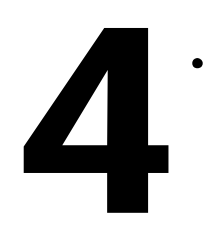

# ……………………………………………… 4 **Pin Assignments**

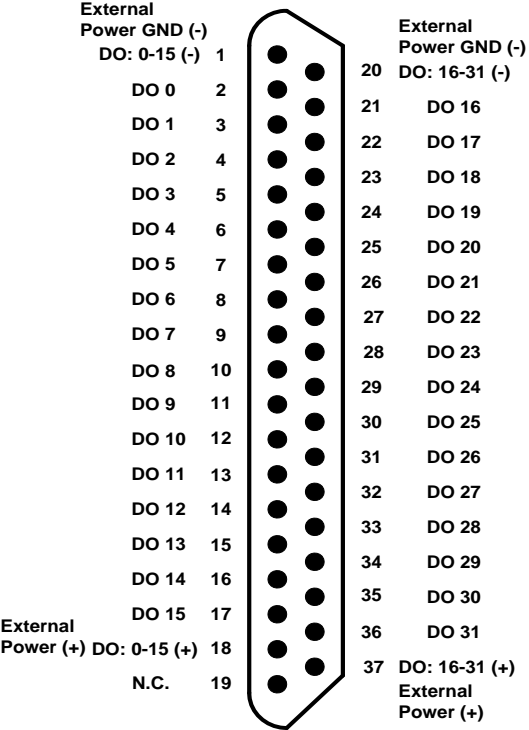

#### **CON1 Pin assignment**

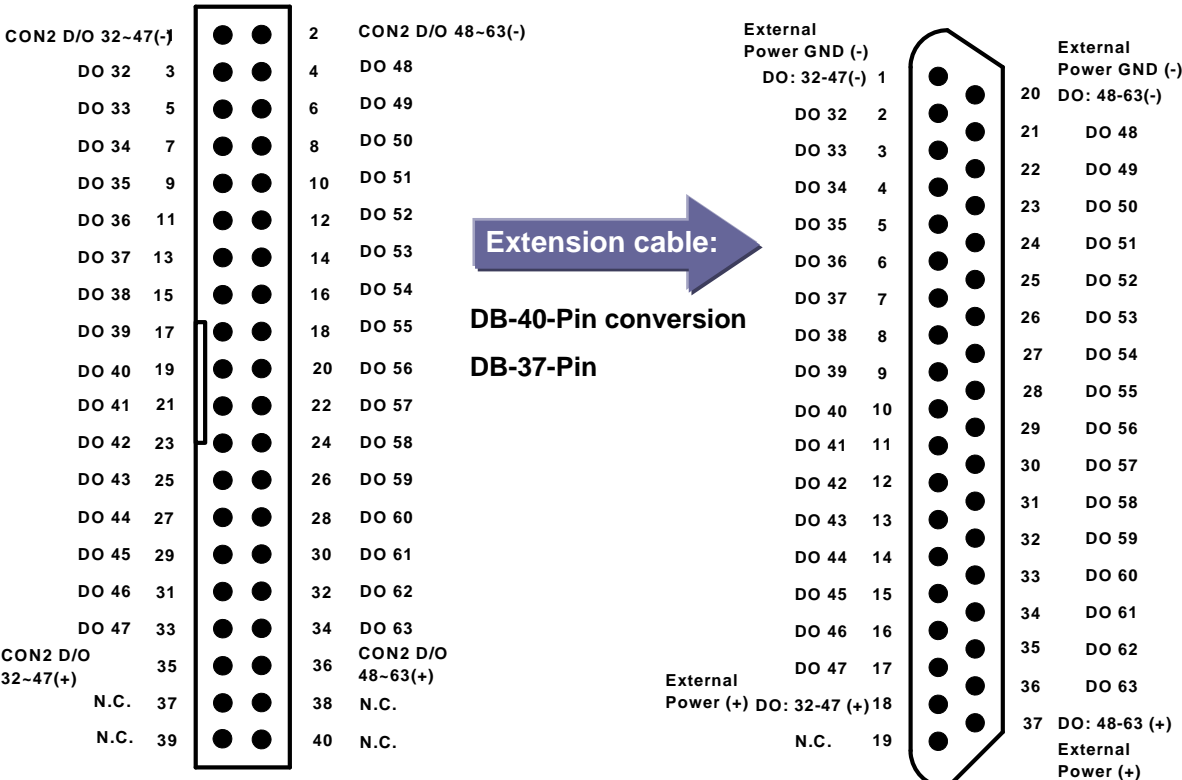

#### **CON2 Pin assignment CON2 Pin assignment**

#### ¾ **Wiring Note:**

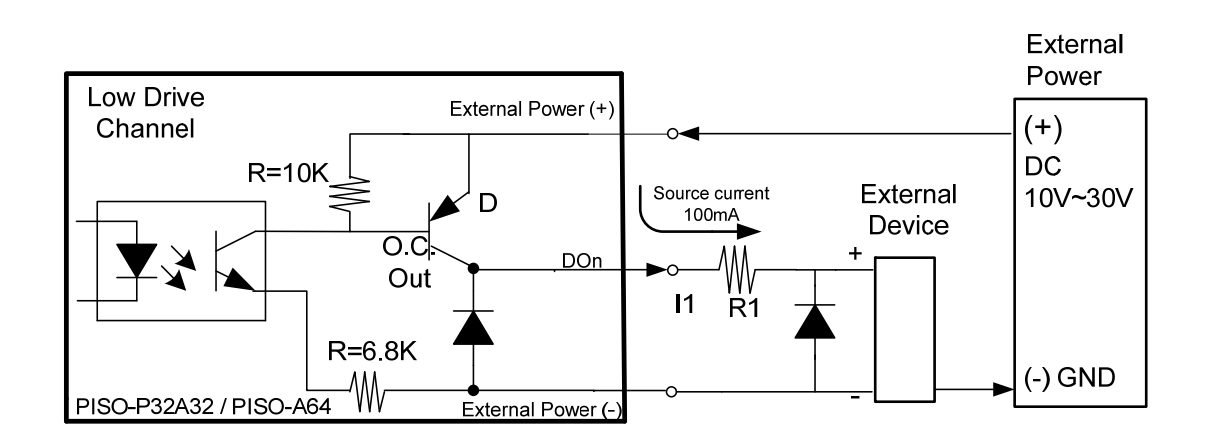

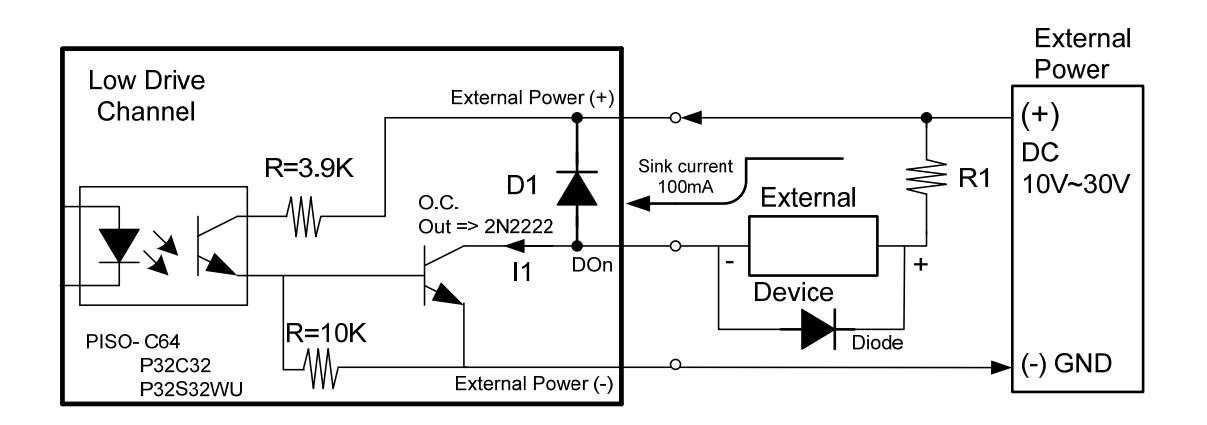

※**Recommend: It is necessary to connect a diode in the output end as means of preventing damage from the counter emf. If your External Device is inductive Load, Ex. Relay…**

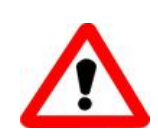

**To prevent the board damaged forever by overload, the GND pins (CON1: pin 1/20, CON2: pin 1/ 20) all must be connected with GND of External Power.**

### ……………………………………………… **Self-Test** 5

#### ¾ **PISO-C64 (Current Sinking)**

- 1. Prepare for device:
- ¾ DN-37(Optional) wiring terminal board.
- ¾ Exterior power supply device. For example: DP-665(Optional)
- 2. Use DN-37 to connect the board CON1.
- 3. External +24 V connect to CON1.DO:0-15(+) and external GND connect to CON1.DO:0-15(-). (External +24 V connect to Pin18, External GND connect to Pin1)
- 4. Use output LED to connect the CON1.DO1 and DO:0-15(+). (Output LED to connect the Pin3 and Pin18)

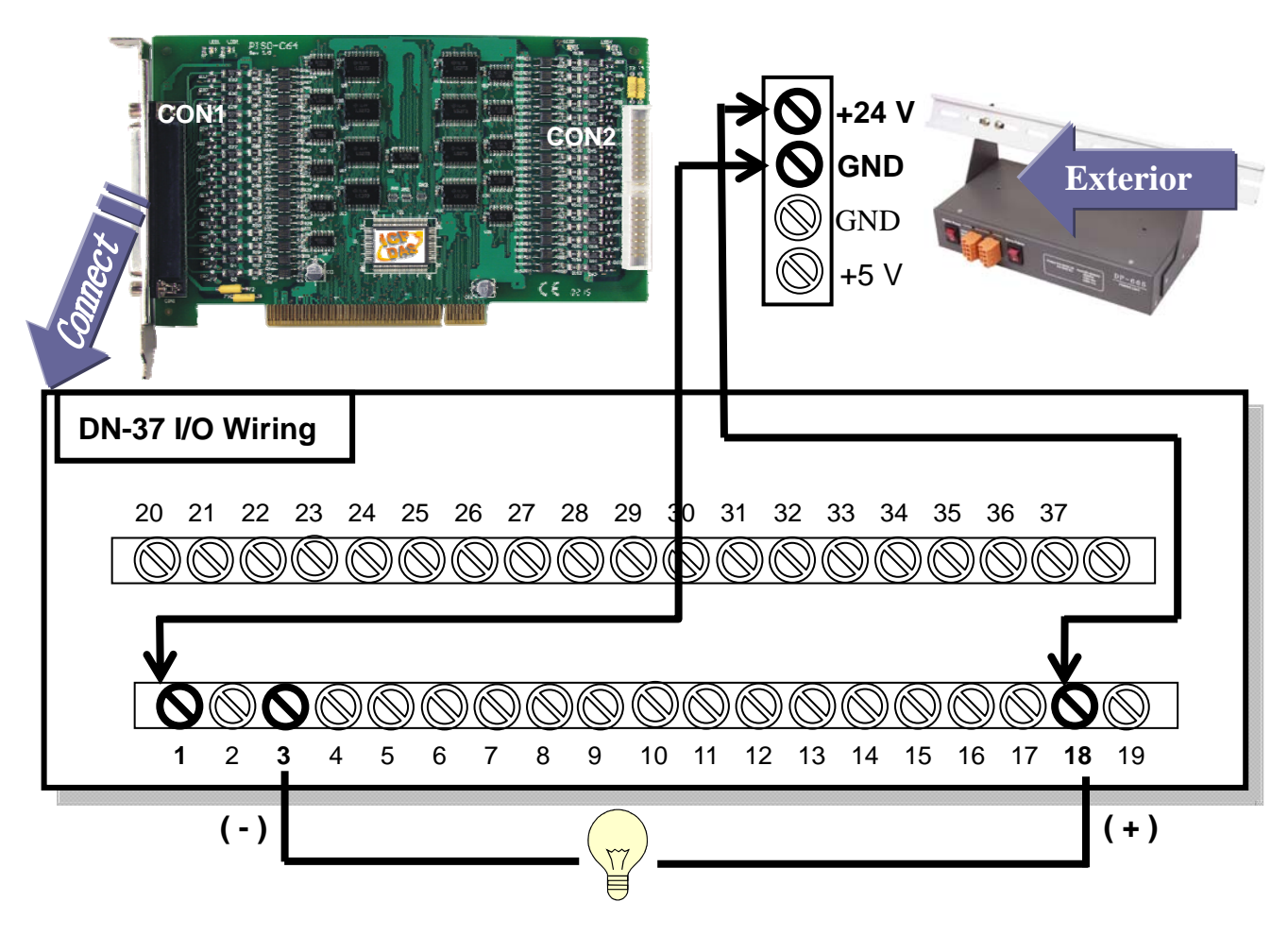

### ¾ **PISO-A64 (Current Sourcing)**

- 1. Prepare for device:
- ¾ DN-37(Optional) wiring terminal board.
- ¾ Exterior power supply device. For example: DP-665(Optional)
- 2. Use DN-37 to connect the board CON1.
- 3. External +24 V connect to CON1.DO:0-15(+) and external GND connect to CON1.DO:0-15(-). (External +24 V connect to Pin18, External GND connect to Pin1)
- 4. Use output LED to connect the CON1.DO2 and DO:0-15(-). (Output LED to connect the Pin4 and Pin1)

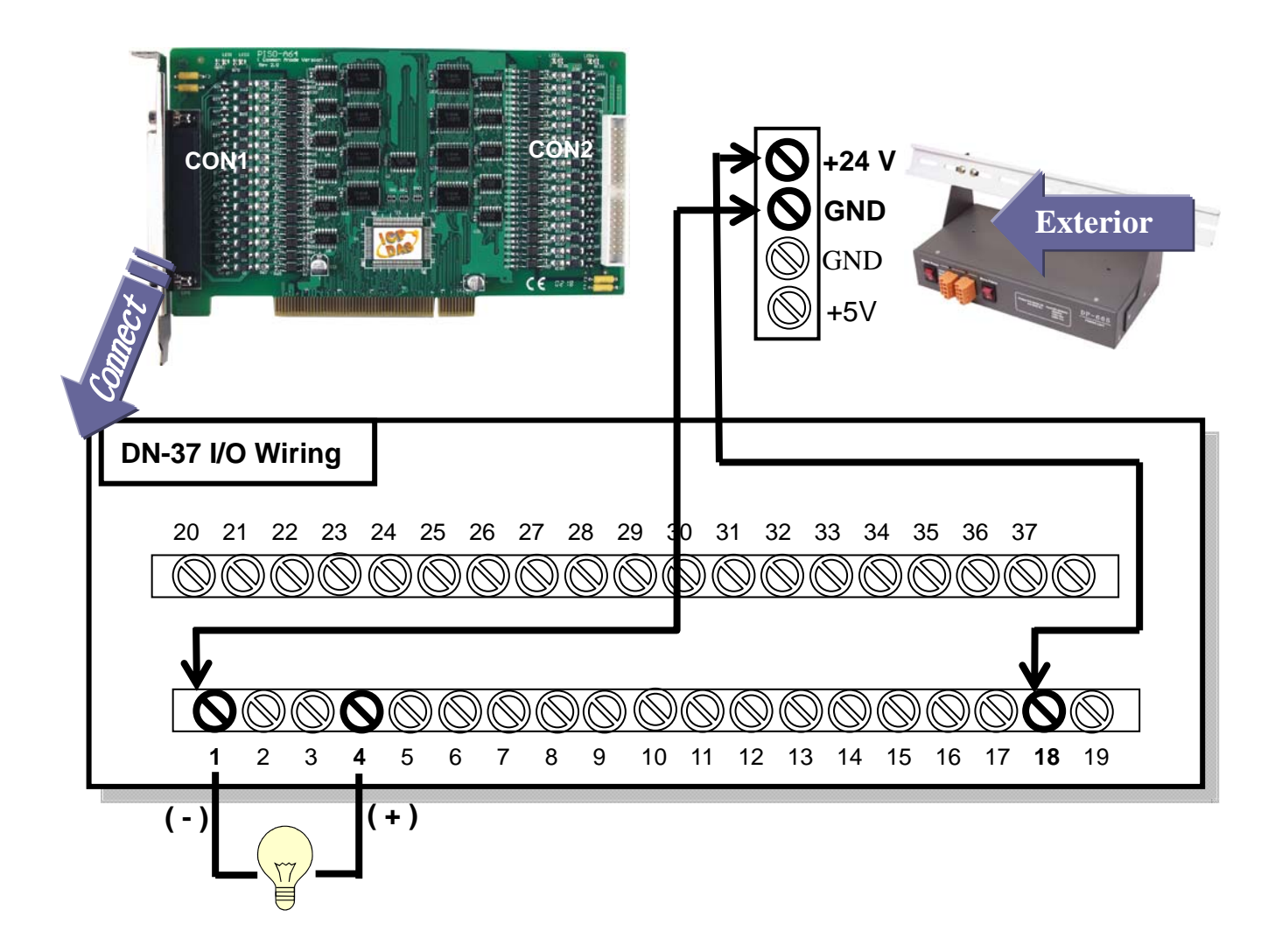

#### 5. Run the PISO-C64/A64 sample program. Get the file from: CD:\NAPDOS\PCI\PISO-DIO\DLL\_OCX\Demo\ http://ftp.icpdas.com/pub/cd/iocard/pci/napdos/pci/piso-dio/dll\_ocx/demo/

6. Check number of the PISO-C64/A64 and test DO [0-15] function.

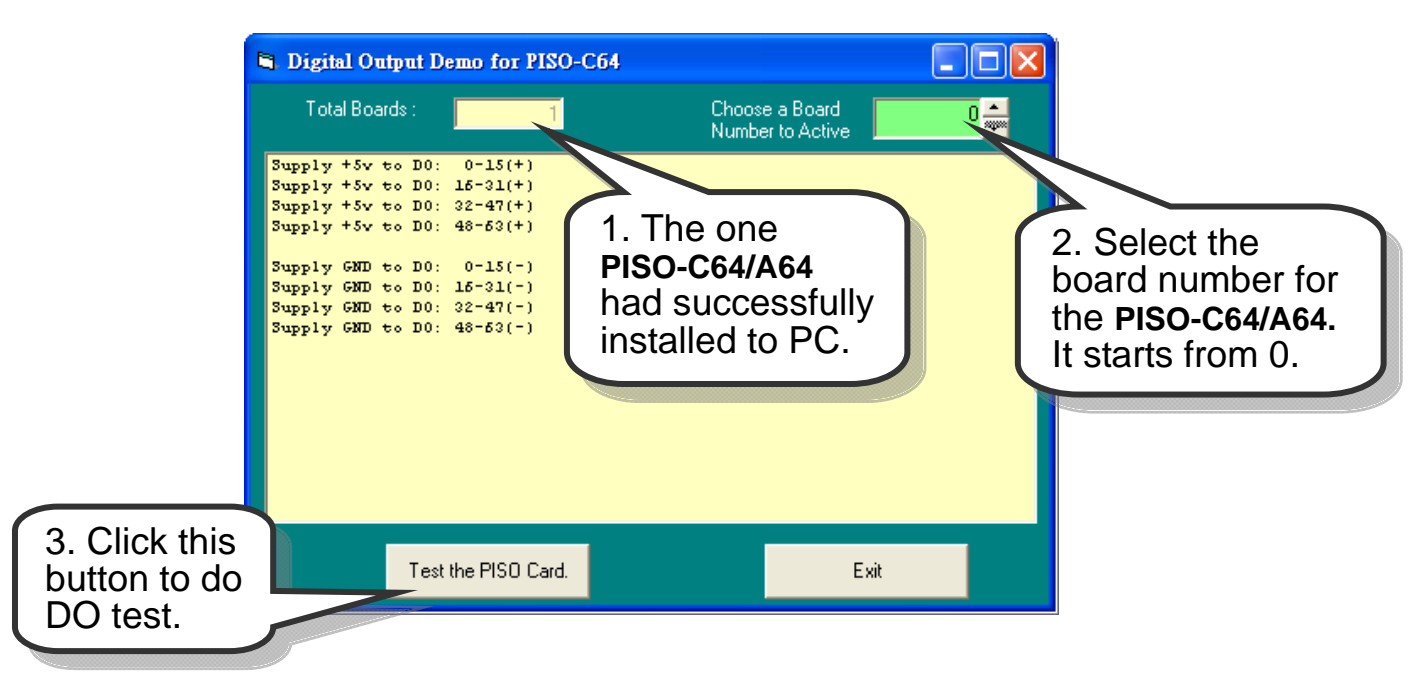

#### 7. Get DO[0-15] function test result.

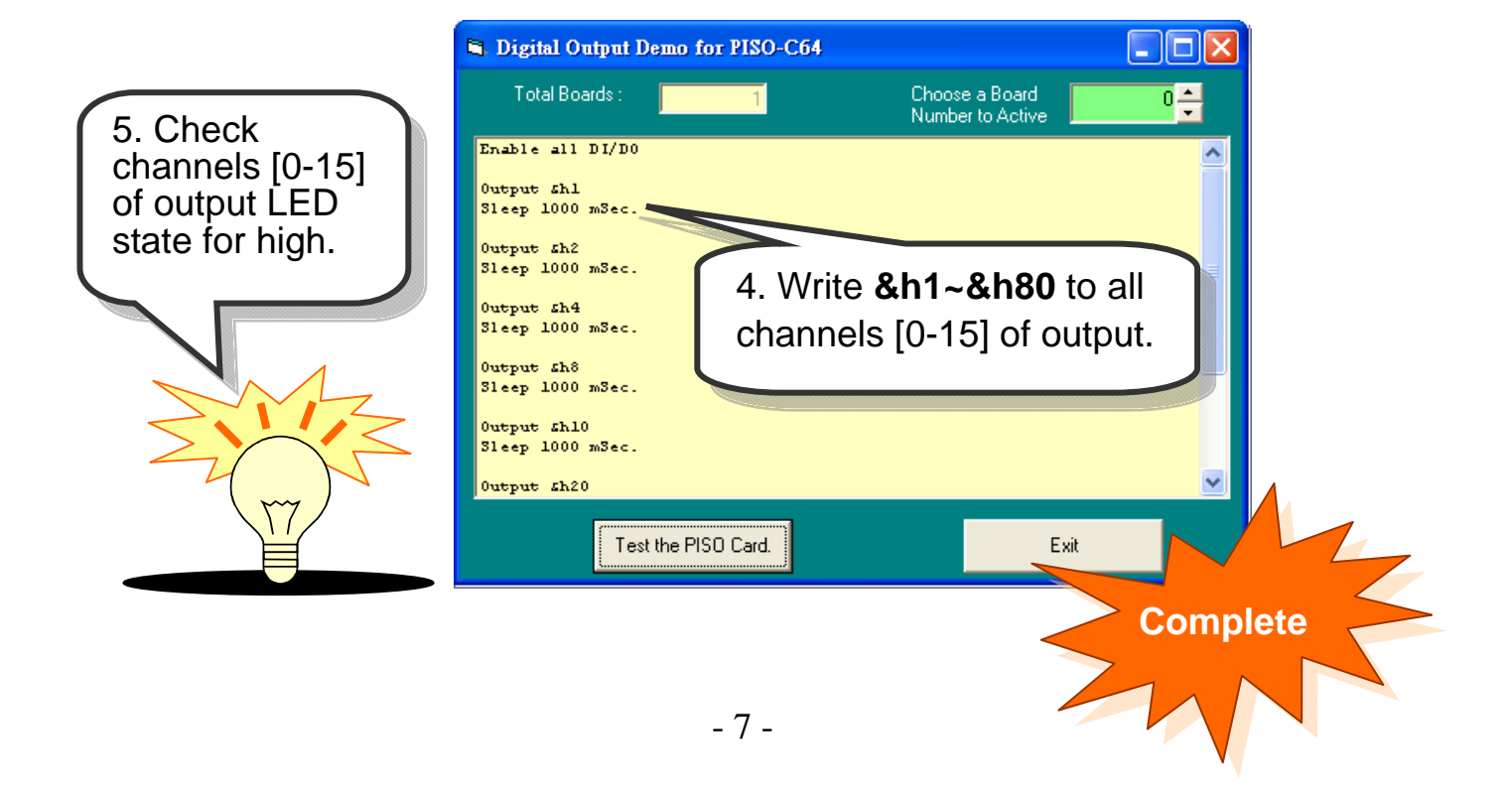

## Additional Information

# 9 **PISO-C64/A64 Series Card Product page:**  6

http://www.icpdas.com/products/DAQ/pc\_based/piso\_c64.htm http://www.icpdas.com/products/DAQ/pc\_based/piso\_a64.htm

#### 9 **DP-665(Optional) page:**

http://www.icpdas.com/products/Accessories/power\_supply/dp-665.htm

………………………………………………

#### 9 **DN-37(Optional) page:**

http://www.icpdas.com/products/DAQ/screw\_terminal/dn\_37.htm

#### 9 **Documents:**

CD:\NAPDOS\PCI\PISO-DIO\Manual http://ftp.icpdas.com/pub/cd/iocard/pci/napdos/pci/piso-dio/manual/

#### 9 **Software:**

 CD:\NAPDOS\PCI\PISO-DIO http://ftp.icpdas.com/pub/cd/iocard/pci/napdos/pci/piso-dio/

#### **The ICP DAS Web Site**

http://www.icpdas.com

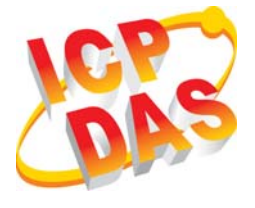

- Technical support
- Supplies and ordering information
- Ways to enhance your device
- **E** FAQ
- **Contact Us**  Service@icpdas.com
- Application story

Copyright ©2008 by ICP DAS Co., Ltd. All right are reserved